## **[Xporter] Call the Custom Field from it's Id**

You can export a Custom Field by its id

## Step-by-step guide

Custom Field Name: Age Custom Field id : 123456

\${Age[123456]}

Tip: To find the custom field id go to Issues - Custom Fields - Choose the custom field that you want and press edit:

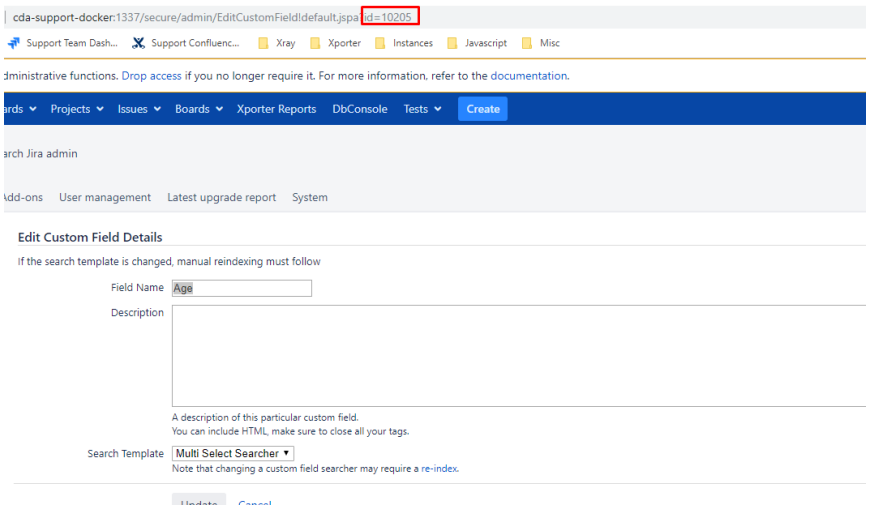

## Link for related documentation:

<https://confluence.xpand-it.com/display/jiraxporter510/Mappings#Mappings-CustomFieldMappings>

## Related articles

- [\[Xray Server\] No permissions to execute Test Executions](https://docs.getxray.app/display/ProductKB/%5BXray+Server%5D+No+permissions+to+execute+Test+Executions)
- [Xray Exploratory App Storage information](https://docs.getxray.app/display/ProductKB/Xray+Exploratory+App+Storage+information)
- [\[Xray Cloud\] Xray Data Residency location Germany](https://docs.getxray.app/display/ProductKB/%5BXray+Cloud%5D+Xray+Data+Residency+location+-+Germany)
- [\[Xray Cloud\] How to update Xray for Jira manually](https://docs.getxray.app/display/ProductKB/%5BXray+Cloud%5D+How+to+update+Xray+for+Jira+manually)
- [\[Xray Data Center\] How to get Xray Attachments size info on Jira Data Center?](https://docs.getxray.app/pages/viewpage.action?pageId=119231794)